Série TP N=˚3 : Graphisme sur Matlab

## **1 Exercice**

Utilisant les fonctionnalité graphique de Matlab, Tracer les courbes suivantes (Utiliser plot puis fplot) :

- 1. La fonction  $sin(x)$  dans l'intervalle[ $-\pi, \pi$ ] avec un pas de  $\frac{\pi}{100}$ .
- 2. La fonction  $cos(x)$  dans l'intervalle $[-\pi, \pi]$  avec un pas de  $\frac{\pi}{5}$ .
- 3. La fonction cos(x)+1 dans l'intervalle[−*π, π*] avec un pas de *π*.

Pour chaque graphe :

- créer le quadrillage
- Créer les titres sur le graphe.
- uniformiser la taille des axes.

## **2 Exercice**

Reprenant l'exercice 1 avec les options de couleurs et style suivantes :

- 1. Trait rouge pointillé avec des cercles.
- 2. Trait noir plein avec des croix.

## **3 Exercice**

Soit les trois fonctions :

- 1.  $f(x) = cos(x)$ .
- 2.  $g(x) = sin(x^2)$ .
- 3.  $t(x) = log(x + 2\pi)$ .

Tracer dans un même graphe  $f(x)$ ,  $g(x)$  et  $t(x)$  dans l'intervalle  $[-\pi, \pi]$  avec un pas de  $\frac{\pi}{5}$ . en utilisant la convention graphique :

- 1. Pour  $f(x)$  magenta pointaillé.
- 2. Pour  $g(x)$  vert avec des étoiles.
- 3. Pour  $t(x)$  noir avec des triangles gauches.

## **Tableau de styles et couleurs de trait**

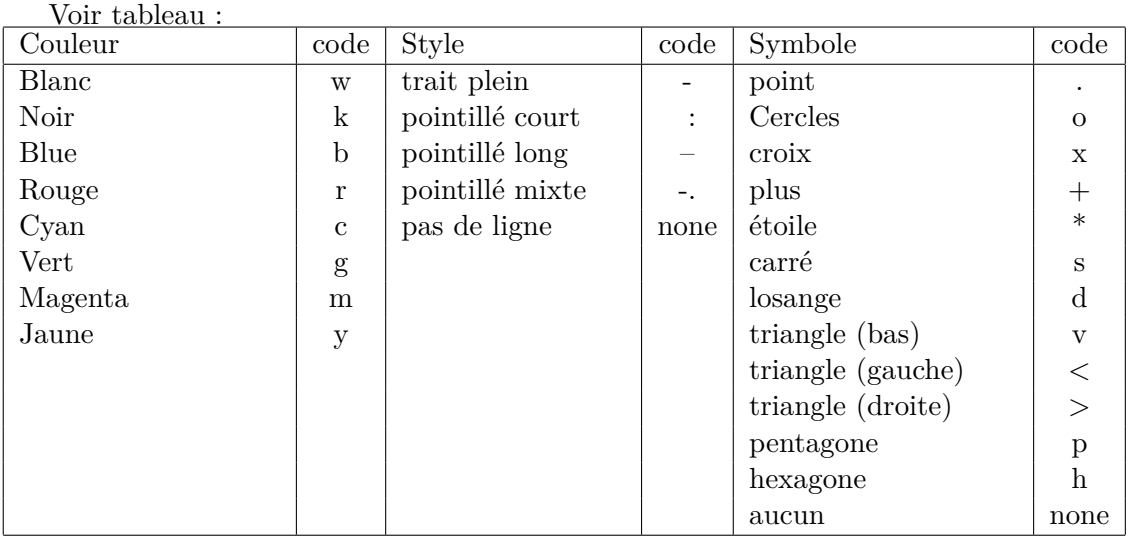